# Catalina Commodore Computer Club, Inc.

Volume 7, No. 3

# **TUCSON, ARIZONA**

**March 1989** 

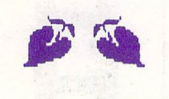

# COMING **ATTRACTIONS**

Another **Broderbund** Software Fair

AND

Doug<br>Davis Presents "Cataloguing<br>Your Disk Library"

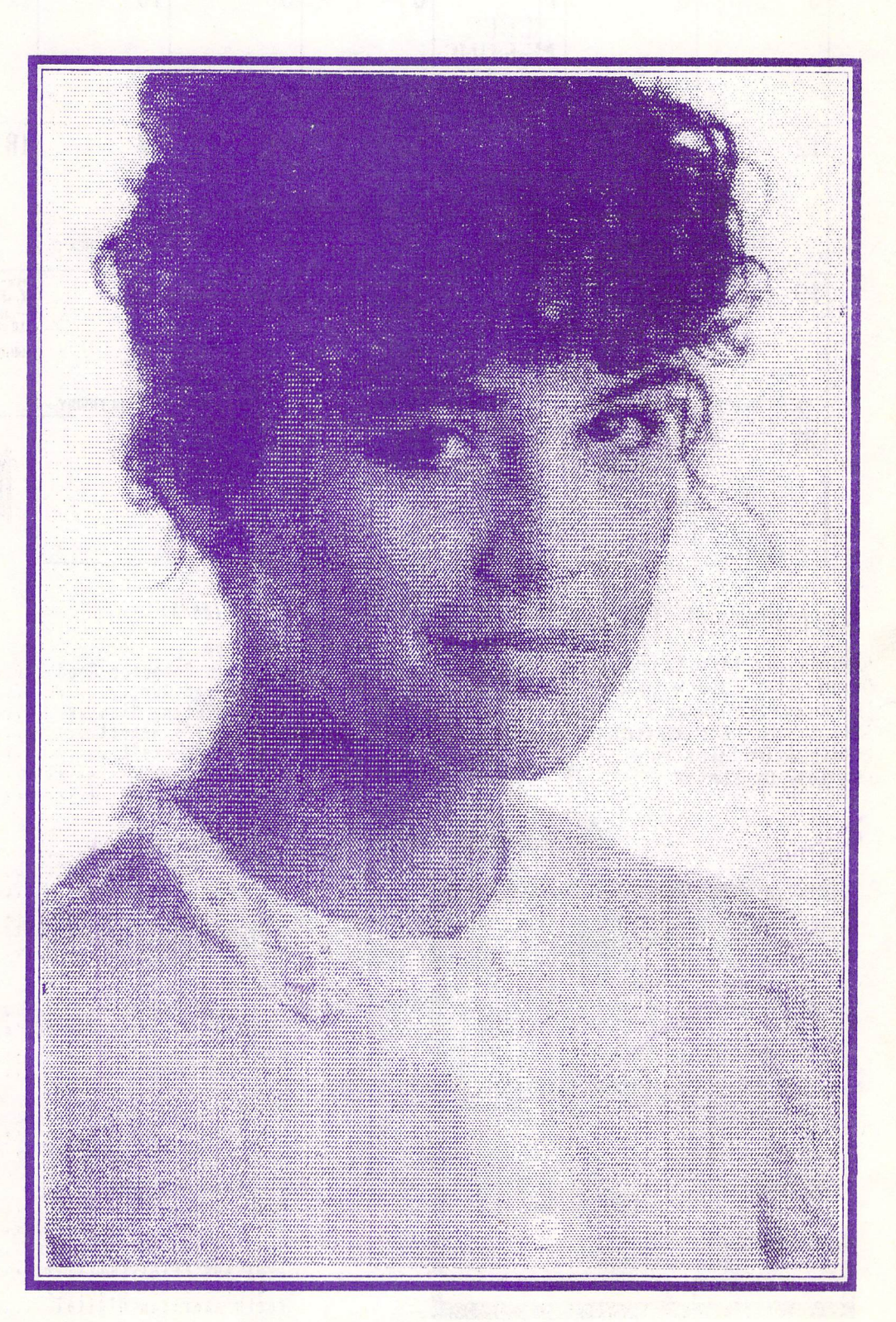

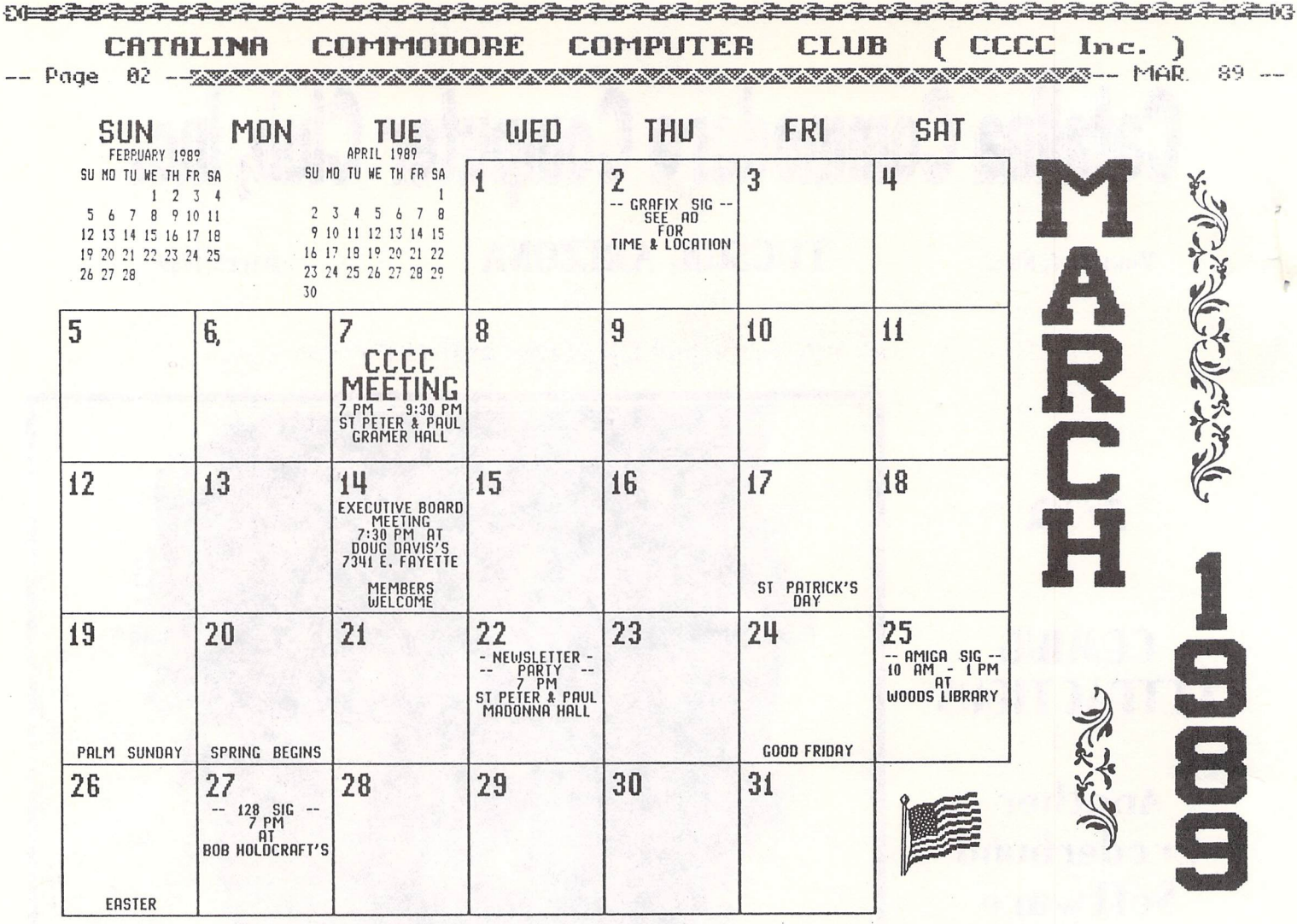

# Renewal Time??

Has Your Membership Expired? Check Your Newsletter Label To Find Your Expiration Date & Be Sure To Renew In Time!!

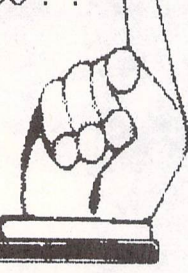

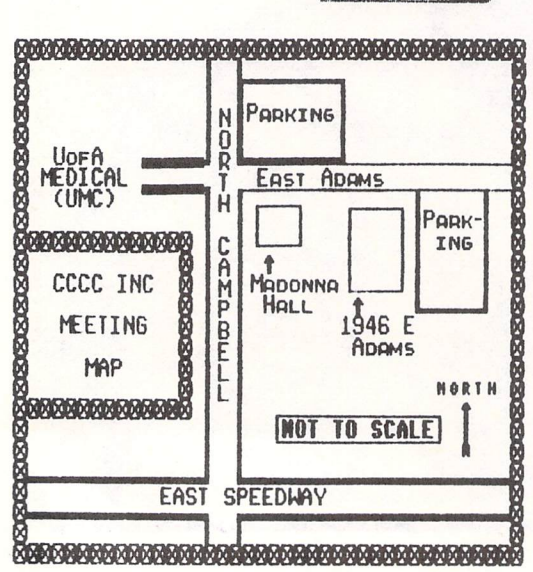

# IN THIS ISSUE:

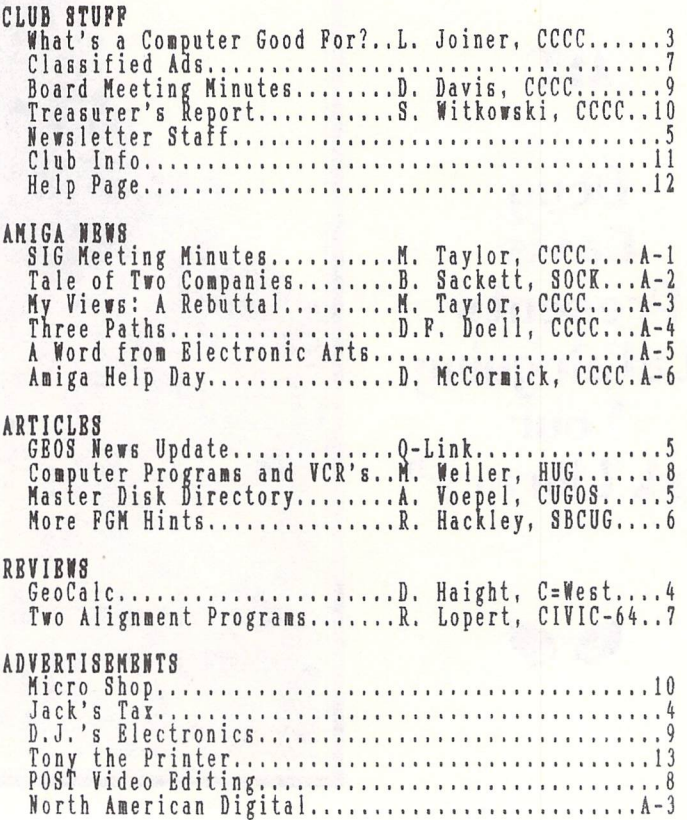

 $\frac{1}{2}$ CRTRLINA COMMODORE COMPUTER CLUB (CCCC Inc.)<br>89 - XXIII - Paqe 83 -

-- MAR. 89 -- <del>2000 -- 2000 -- 2000 -- 2000 --</del> 2000 -- 2000 -- 2000 -- 2000 -- 2000 -- 2000 -- 2000 -- Page 834

*rIlAT'S A COHPUTER GOOD FOR, ANl'NAl'?* 

b,y *Lella Jolner, CCCC* 

If you're like most people, you<br>probably didn't know WHY you bought a<br>computer when you did, unless you had a computer when you did, unless you had a particular application in mind, like running a business or enhancing your<br>child's education or writing the great<br>American novel. If you're like most people, you were probably more curious than knowledgeable about exactly WHAT that first computer actually did. If you're like most people, you were probably first overwhelmed, then frustrated, and finally settled down to using a few programs that filled your needs and made you feel comfortable. If that's your story, you may be missing most of what your computer has to offer.

Tour computer has many abilities, but<br>the best of these is: it can teach you to think. It can stimulate both the logical and the irituitive sides of your brain. It exposes you to new ways of thinking: like a computer or like the person who programs<br>the computer. And I don't mean you have to BE a computer programmer. How many times have you purchased a

now many times have you purchased a<br>great new program, struggled with it for a great new program, struggled with it for a<br>while, and then put it on the shelf while, and then put it on the shelf<br>because, "It didn't do what I wanted it<br>cause, "It didn't do what I wanted it to," or "I could never get it to work right," or "It was just too confusing and frustrating, so I quit trying." How do you know a program is "more trouble" than<br>it's worth" until you learn it well enough<br>to find out what it can do? Can your<br>computer teach you perseverance?<br>the computer programmers are like

authors: they all communicate in different ways. You can read ten books by ten different authors, all in the same language, and some you will understand,<br>and some you won't. It depends on the individual's style of communication; his "way of thinking." Learning to understand how different programs communicate teaches<br>you different "ways of thinking." It's<br>not always easy to learn "new ways." The

old w~s are comfortable. . Here are some tips on how to get the most from your computer:

BE LOGICAL:<br>In order to solve a problem you have<br>to first know what question to ask, and then know how to find the answer. If you're having a problem with software or hardware, make sure you are asking the right question. Then decide where to look for the answer. Your choices may include:<br>
the manual (try the index if it has one);<br>
a network like Q-Link or the Club BBS<br>
(search the message boards to see if someone else has had the same problem or post your own question); a fellow CCCC<br>member; the old hash it through yourself,<br>trial and error method. Before you decide<br>the program is wrong or the hardware is messed up, READ THE MANUAL. READ THE SCREEN PROMPTS. READ—THE\_HELP SCREENS.<br>Everytime you solve a problem instead of giving up on it, you will have learned something new about your computer.

BE INTUITIVE:<br>
Don't be afraid to explore possible<br>
solutions -- even the most ridiculous! What seems ridiculous to you may have been logical to the programmer! Klds have it nogical to the programmer: Alds have it<br>all over us grown-ups when it comes to<br>spontaneity. Think like a child. Experiment. Be curious. Punch a whole bunch of odd-ball key combinations. The worst that can happen is that your screen will freeze, your keyboard will lock up,<br>you'll have to dump everything and reboot. you'll have to dump everything and reboot.<br>Of course, it's always a good idea to mess around with a copy, not the original, and to keep a back-up disk of important data. People who are not afraid to play with thelr computers often find interesting, undocumented features hidden (or even forgotten!) by the programmer.

BE KIND: To yourself, that is! Don't be discouraged if you don't remember tomorrow everything you thought you learned today.<br>Transitions take time; that's why they're called transitions and not quantum leaps.<br>When you are learning, you are in a state of transition. You are moving out of the old, into the new. Your progress may be so gradual that you will be unaware of it. TrY thinking back, from time to time, to what it was like when you first brought that computer home. Compare the questions you had then to the questions you have now. Today's questions would most likely<br>have been inconceivable to you yesterday.<br>The questions, not just the answers,

are your progress. When you have no more questions, then you know you're in trouble.

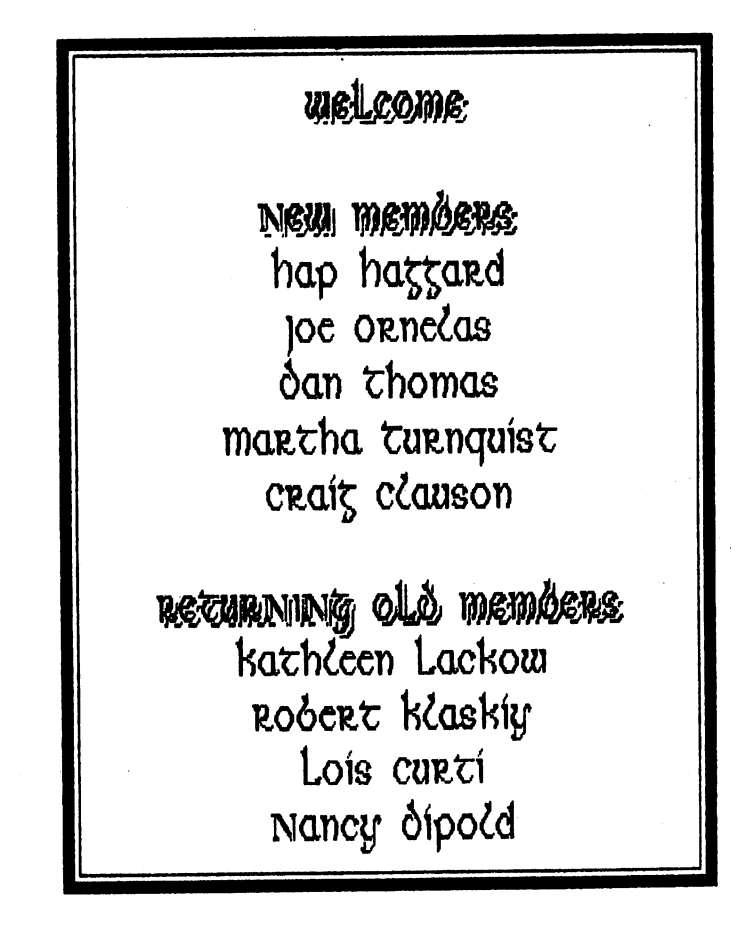

#### (CCCC Inc. ) **CATALINA** COMMODORE **COMPUTER CLUB**

- Poge 04 --<mark>Annan Manana (1980) --</mark> Doge 04 -- Mar. 89 --

**GEOCALC** 

# by David Haight, C=West

Well, if you are one of those<br>obsessive GEOS software users waiting for<br>Berkeley Softworks to develop a spread-<br>sheet program that is easy to learn, has<br>REAL NICE print styles and is able to<br>handle large projects, this IS program.

- 
- A good users' manual.<br>Relatively large spread sheets are Σ. possible.<br>Different print styles are
- 3. available.
- 4.
- Easy pull-down menus.<br>Left, center and right cell<br>justification. 5.
- A variety of functions relating to<br>financing, mathematics and<br>statistics and finally: 6.
- 7.
- The ability to exchange data with<br>Geofile and Geowrite files and documents.

The spreadsheet is limited in that it cannot generate tables and graphs, cannot<br>copy to more than one cell from a single<br>cell and its split screen works with rows,

copy to mut smilt screen works with itself and its split screen works with itself of this inventive program. Generally, the program is closely modeled after Excel, the first "third generation" program developed to give the profession as a teacher, I use a<br>spreadsheet to keep records of student<br>performance (grades) and yet I can also<br>call upon statistical functions to<br>determine overall class (low or high)

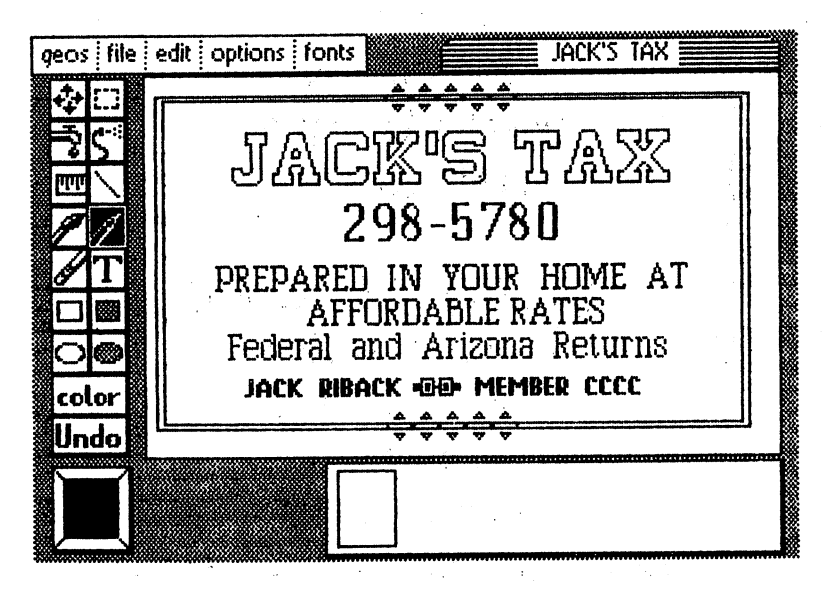

averages to determine what material was<br>not understood. In financing, spread-<br>sheets have been used as a forecasting<br>tool in budgeting expenses and asset<br>allocations. It is easy in home<br>applications to develop a spreadshee thought up still.

thought up still.<br>
Ever use a manual where: you couldn't<br>
locate a subject through the index? the<br>
instructions didn't jibe with what was<br>
happening on the screen?<br>
completely left out? Well, while I admit<br>
that this isn't

other software developers that as soon as<br>you open the package and find a scant<br>packet of instructions you can almost hear<br>ghost-like laughter and a voice quipping,<br>"You're on your own, sucker!"Bet ya<br>can't figger this out you had designed the since when interactions<br>of data you haven't entered yet. Well,<br>the size of a spreadsheet file with<br>Geocalc is virtually the room on your disk<br>of data you haven't entered yet. Well,<br>the grid size (rows

Use pull-down menus to format columns of<br>numbers to be expressed as money (\$) or<br>percentages. Unlike some other spreadpercentages. Unlike some other spread-<br>sheets (Lotus, Swiftcalc), you cannot sort<br>labels and numbers (although if you "pour"<br>your data into Geofile you could do do this)

this).<br>
As far as the mathematical games you<br>
may wish to play on this with your<br>
numbers, you may go to the pull-down menu<br>
and select one of various functions. This<br>
eliminates the need to memorize functions<br>
such as SQR Like other programs,<br>mathematical operations is algebraic.

11<del>0222222222222</del> <u> 23330202020</u> CATALINA COMMODORE (CCCC Inc. ) СОМРІТЕР. **CLUB** 

That is, exponents are calculated first, That is, exponents are calculated first,<br>then division and multiplication and<br>lastly addition and subtraction. Unlike<br>powerful programs like Lotus, you can't<br>have the spreadsheet perform database-like<br>functions involving,

of data for the largest or the response to small the computer that the computer that is not inequalities ( $\langle \cdot \rangle$ ). Still, considering in the computer this is designed for, this program provides plenty of calculation and Auvanceu spreadsneet users can also have<br>fun with some of the advanced mathematical<br>offerings of this program and (if Geofile<br>is also bought) may transfer files and<br>take advantage of the strong features of<br>other GEOS appli

rates an 8.<br>
[Ed. note: The CCCC Software Rental<br>
Library will soon be purchasing GeoCalc for the use of its members.]

# GEOS NEWS UPDATE: 2/16/89

### downloaded from O-Link

GEOS 128 2.0 Upgrade notices have been<br>sent out to all GEOS 128 Registered<br>Owners. If you do not receive the notice<br>within two weeks and you're a GEOS 128<br>Registered Owner, send in the manual cover<br>with \$39.50 (CA. Residen the deskTop. Enhanced features of the<br>deskTop supports two disk drives as well<br>as a RAM Expansion Unit such as the<br>Commodore 1571, 1541 and 1581 with the<br>support of the 1750 REU. Version 2.0 also<br>includes the complete geoW

The GEOS 2.0 upgrade offer (for use with<br>the Commodore 64, 64c,  $\&$  128 in 40<br>columns) has been extended indefinitely.<br>You can obtain the upgrade by sending in

the manual cover with \$29.50 (CA.<br>Residents add \$1.75 sales tax) to Berkeley<br>Softworks, Fulfillment Center, 5334<br>Sterling Center Drive, Westlake Village,<br>CA 91361.

GeoChart, our most recent program, is sold<br>via Q-LINK for \$23.95 (plus \$4.50 for<br>shipping and handling). Features include:<br>9 chart types, including pie, unibar,<br>area, point, line column, bar, scatter<br>point and scatter line notepad.

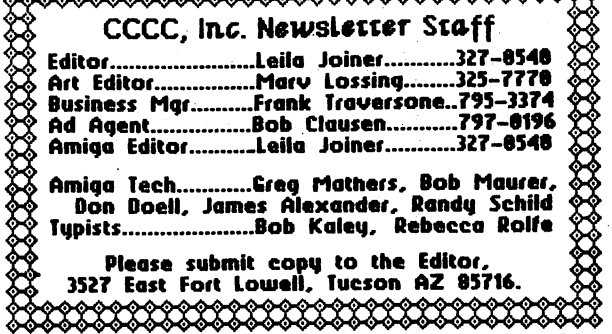

# **MASTER DISK DIRECTORY**

by Art Voepel, CUGOS

The C64 loads and saves disk<br>directories just the same as BASIC<br>programs. You can save up to 144 file<br>entries in the directory. Using this<br>information you can easily set up a master<br>directory disk. Simply format both sides

respectively, M. DiRECTORY 1 and M.<br>DIRECTORY 1 and M.<br>DIRECTORY 1 and M.<br>TORETORY 2. SAVE directory windows Now you have a disk that will hold<br>186 disk, just here as a directory using<br>1040<sup>19</sup>, 3 and RETURN. You do not ne

<u>TATA TATA TATA BILANA DI LU</u>  $($  CCCC Inc.  $)$ **COMPUTER CLUB COMMODORE CATALINA** 

# MORE 'FUN GRAPHICS MACHINE' HINTS

# by Ron Hackley, SBCUG

by Ron Hackley, SBCUG<br>
OK all, if you've been following me<br>
these last two months then you should now<br>
the happily capturing all kinds of screens<br>
and graphics. What if you want to edit an<br>
existing PS graphic??? Simply l

whatever.

SOME THINGS FGM USERS ARE USING FGM FOR<br>
Jim Cooper of QS! Alliance in Indiana<br>
suggested to me that Fun Graphics is a<br>
real handy form maker. I hadn't<br>
considered this but after checking it out<br>
I sure had to agree. Since forms.

William Brummett of Indiana wrote me<br>that he's using the screen reduction part<br>of the program to create "reference

screens" for his Doodle slideshows. He<br>loads each Doodle screen into FGM and does<br>two reductions of it. This creates a tiny<br>image of the screen which is then<br>transferred to one of the other screens.<br>Up to sixteen of these

# TYPING ACROSS SCREENS

TYPING ACROSS SCREENS<br>
You can do 80 or 120 columns of text<br>
across by using two or all three hi-res<br>
screens (each screen is 40 columns). Then<br>
you can print out the screens side by<br>
side, linked as if they are one. 1525-

screens is easy to do. Just start typing<br>across the first screen until the cursor<br>armos around to the next row. Then press<br>CTRL X to swap the next screen into view,<br>move the cursor back up one row and<br>absorting a propositi

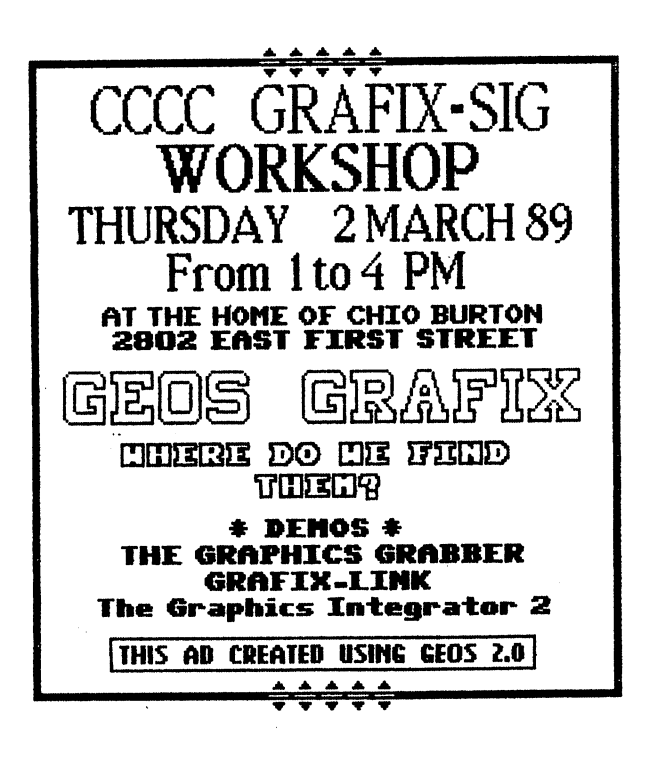

 $($  CCCC Inc.  $)$ CATALINA COMMORORE **COMPUTER CLUB** 

TWO ALIGNMENT PROGRAMS

by Robert C. Lopert, CIVIC 64/128

observations after running — tw∩ 1541/1571 alignment programs at the same<br>time and ending with a new knowledge of

the alignment system.<br>It starts with loyd Couch It starts with Loyd Couch asking me<br>to look at the recent new 1541/1571 DRIVE<br>ALIGNMENT program, purchased by CIVIC-64<br>from Free Spirit Software, Inc. Having<br>the new SPEED/ALIGNMENT program from the<br>May 1988 Compute Gazett

the same thing, but in a different way.<br>The key to both programs is the<br>between track information. With the Free between track information. With the Free<br>Spirit program you move in to track 19 and<br>then back to track 16.5. You must watch<br>to see if you are getting readings of<br>tracks 16.5 and 17. It would be better if<br>the readings staye the minus side. The next step is to move<br>out to track 14 and then start moving back<br>in to track 16.5. Here you should be on<br>track 16.5 or jumping between tracks 16.5<br>and 16. My 1541 was fine on this half of<br>the test, but w side.

Next I tried the Compute Gazette program and used the Free Spirit disk as a Gazette programmation disk. I also used<br>the Commodore test/demo disk, that came<br>with my 1541, for a calibration disk, that came<br>with my 1541, for a calibration disk. The<br>Compute Gazette program showed that my<br>1541 favored the minu tracks. The two calibration disks I used<br>gave two different sets of values of<br>between track readings, but still minus on<br>both. With this program there are four<br>nice columns to be observed. They are: 1)<br>track being tested, s and the ravored track indicated by a<br>plus or minus sign. Column 4 can give you<br>most of the information you need. Column<br>3 is also important and should read 100%<br>for all 35 tracks. My 1541 did fine on<br>column 3 and I almos 1541.

With the 1541 right side up I loaded<br>the Compute Gazette alignment program and<br>ran it, using one of the calibration<br>disks. While it was running I watched the<br>read head of the 1541 and work its way<br>would go out to track 1 a With the 1541 right side up I loaded

yellow and on some disks they were even<br>green. This showed that friction was the

green. This showed that friction was the<br>problem and that the stepper motor didn't<br>need any adjustment. I put the covers<br>back on my 1541 and everything was fine.<br>Another thing I noticed while running<br>these tests were the d between it and the disk while the head<br>moving in toward track 35, and t<br>friction adds to the rail friction. is this The

moving in toward track 35, and this<br>friction. The<br>good disks are polished more than the<br>generic ones and I think this is the<br>reason for the difference in the readings<br>from the disks. A polished disk has less<br>friction than was excellent in the speed vest did set<br>track 1 test on both programs. I had set<br>the speed with another program some time<br>ago, so it was nice to know that it agreed<br>with these two programs. These programs<br>are both great, b each other

One other thing I did was save a copy<br>the Compute Gazette Speed/Alignment<br>am to my tape drive. This is a real the οf program to my tape drive. This is a<br>ace in the hole if the 1541 is really out ace in the hole if the 1541 is really out<br>of alignment and you aren't able to load<br>the alignment program from the 1541. One<br>thing I found, though, is that the program<br>from tape wouldn't run after it was<br>loaded. This was a after loading the program from tape. Just<br>type RUN and press RETURN after you<br>INITIALIZE. It took me a while to figure this out and it is too long to explain.<br>I hope your drive stays in alignment<br>as long as mine has.

\*\*\*\*\*\*\*\*\*\*\*\*\* CLASSIFIED ADS \*\*\*\*\*\*\*\*\*\*\*\*

FOR SALE: Commodore 64 and 1541. \$100<br>each. Steve Witkowski, 573-0650.

INCOME TAX SERVICE: 20% discounembers. Steve Witkowski, 573-0650. to discount

FOR SALE: Homewriter 10 Printer (Epson).<br>\$75 includes Commodore interface, 10 new<br>ribbons, tractor feed. Earl Kurtz, 325-1689.

(CCCC Inc. ) CATALINA **COMMODORE COMPUTER CLUB** 

COMPUTER PROGRAMS AND VCR'S

by Marty Weller, HUG via Comm'putoy Cult

It was getting late one evening and I<br>had spent several hours poring over the<br>composition of a GEOS geoPaint demo<br>scheduled for a future club meeting.<br>wondered if this or that would be helpful<br>and, as my thoughts roamed ar

why not from my computer as well...?<br>The gears of my mind turned and<br>(after the smoke cleared) I considered the<br>possibilities. There began to formulate a<br>method by which I could do this. I<br>considered it quite possible to s considered it quite possible to set up my<br>video camera and focus on the monitor and<br>record whatever I communicated to it from<br>the computer, but this left a little to be<br>desired in picture composition and<br>lighting requireme

Well, needless to say, I connected<br>the computer cable to the VCR and used a<br>(shielded) twin lead jumper from the VCR<br>to the monitor and fired it all up!!!

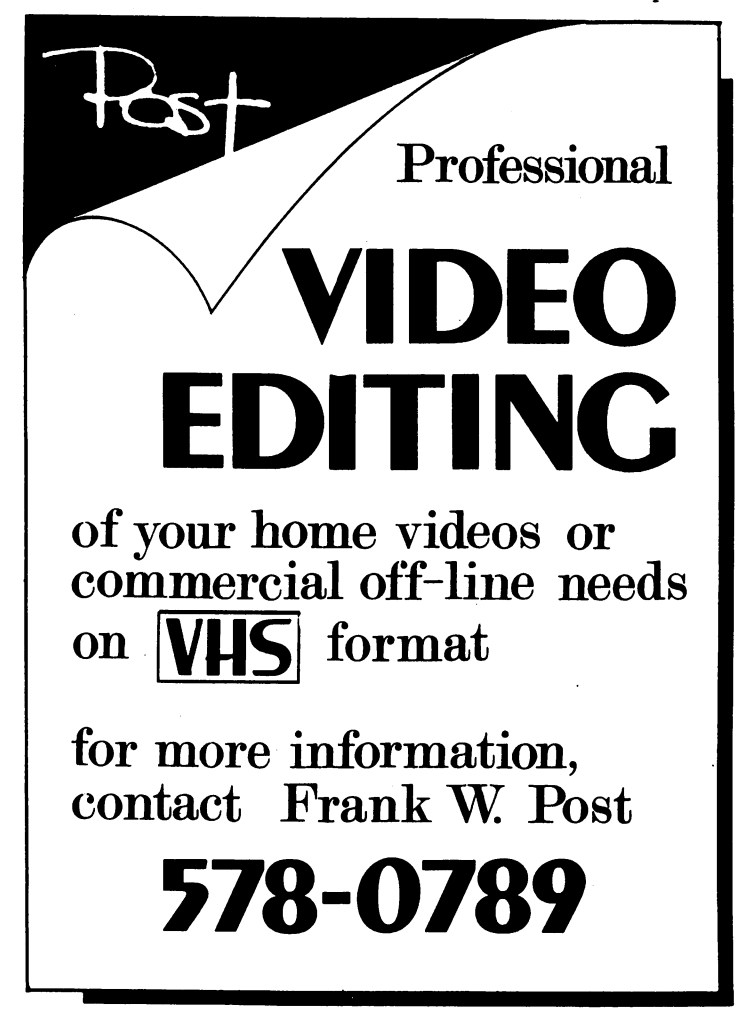

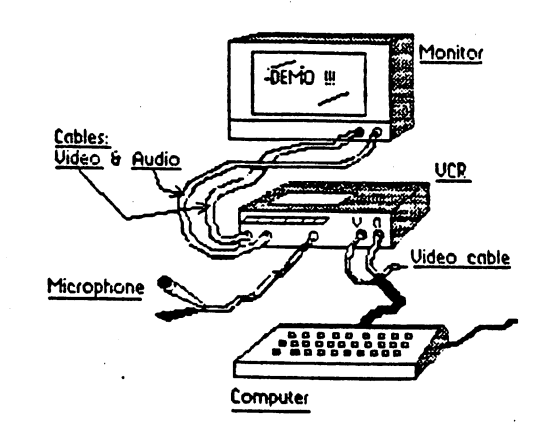

Well, let me tell you, the results<br>very interesting and encouraging!!! were

It is reasonable to assume that each individual use of such a combination will<br>probably entail certain techniques unique<br>to the particular application. I'll<br>detail the specific application. I'll<br>detail the specific application I had and<br>try to provide general

you can try it if you so desire.<br>
My system is comprised of a 1702<br>
monitor (Commodore), a C-64 computer, 1541<br>
drive, a VCR manufactured by Hitachi, a<br>
microphone from a tape recorder and<br>
appropriate wires. (I also use a low printer.) The VCR has video in and increased and a microphone jack. The monitor cale the omitor cale in the omitor cale in the video in in jacks. (Red video in interaction with the velicular in the video in in a d with

might like it!!

# ~~S@S=S=.=S=S=.=S=.@.=.=-=.=.=.\$.\$.=.\$\*\$.\$.\$.\$.\$S\$.\$Z2.~ CATALINA COMMODORE COMPUTER, CLUB (CCCC Inc. )

-- MAR 89 --~'''''''''''''''''''''''''''''''''''''''''''''''''''''''''''''''''.I'''''''''''''''''''''''''''''''''''''''''''''''''''.I' .............................................................................................................................. ............................................. "'<-- PaJ;Je 09--

# *BOARD MEETING:* 14 *February 1989*

- Present: Ron Gray, President Doug Davis, Past President Leila Joiner, Vice President steve Witkowski, Treasurer Tom D'Angelo, Member-at-Large<br>Frank Prievo, Membership<br>Phil Pugliese, SYSOP
- Absent: Bob Holdcraft, Secretary Randy Schild, Member-at Large

1. Meeting called to order at 7:38PM. Doug Davis agreed to act as secretary.

2. Membership Report: Frank Prievo.<br>45 renewal notices sent out 5 new members 3 renewals Current Membership: 245

, Doug Davis volunteered to produce a postcard to be used for renewal notification. This will save some money<br>since less postage is required and no<br>envelope is needed.

3. Treasurer's report: Steve Witkowski. The bank account stands at \$1653.75.

A. Newsletter printing for 400 copies was \$198.00, down only \$10.00 from<br>printing 500 copies. We will print the additional 100 for giveaway. We will also add a membership application to the giveaway newsletter.

B. Bank balance at the beginning of the year was \$666.00. The balance at the end of the year was \$816. This was a net cash gain for the year of about \$150.00. When<br>the depreciation of the club equipment is figured in, the net was a loss. This is normal for a non-profit organization. A motion to a non-profit or gunization. was made by Tom D'Angelo and seconded by Leila Joiner. Motion was accepted<br>unanimously.

## NEW BUSINESS

4. Membership Packets: Need president's<br>letter redone. Ron Gray will push the<br>update of the membership packet. The update or the membership packet. The<br>objective will be to have it ready for<br>presentation by the next board meeting.

5. Monitor cables were authorized to be made by Tom D'Angelo to be used for multiple monitors at the club night<br>meeting. These were completed and will be held by Doug Davis to be brought to meetings.

6. Vendor displays at meetings: Doug Davis moved that meetings should be opened up to vendors to display\_ their goods and services at meetings. This is intended to provide a service to the members.

7. Free classified ads by members are the discretion of the editor. at

8. BBS Proposal: Phil Pugliese, SYSOP<br>and Doug Davis. The proposal is to open

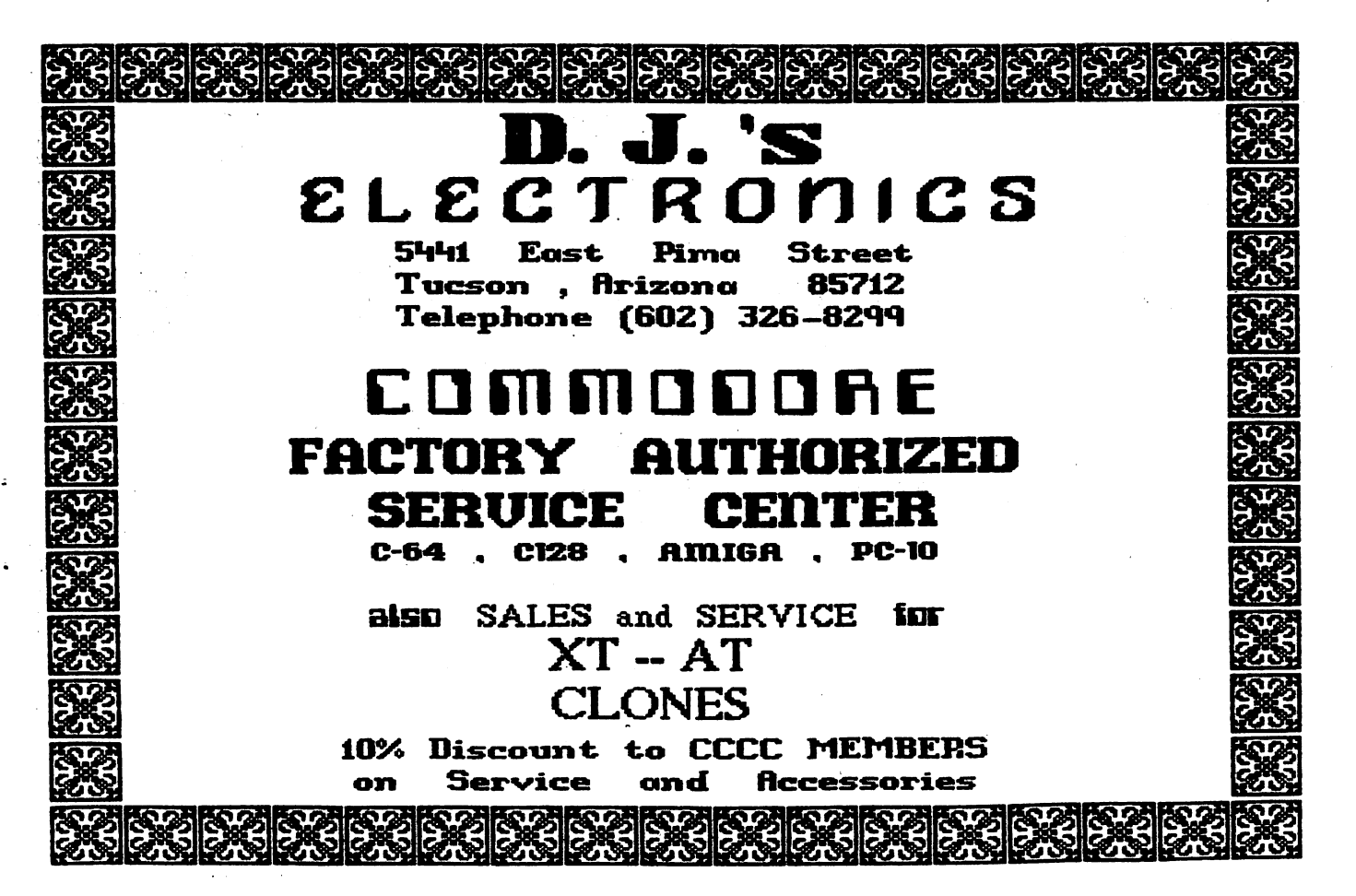

21-22-22-22-2 52 S.S. <del>-2-2-2-2-2-0</del>3 CATALINA СОММОЛОВЕ

СПМРІІТЕР CLUB

(CCCC Inc. ) 

up the BBS to the general public for a<br>five-month trial period to increase the<br>activity and to gain increased inputs and<br>interest in our club. No added expense<br>will be incurred by this trial period. It<br>is not expected to i participation. It is also hoped that, by<br>allowing outsider participation, uploads<br>will increase and postings will become<br>more interesting to read. Results will be<br>reviewed at the July 1989 board meeting.<br>Access by outsider Motion carried unanimously.

8050 Drives for the BBS: The club has 9. two 8050 disk drives which need work.<br>Doug Davis moved that up to \$50 be<br>committed to have Tom D'Angelo committed to have fom D'Angelo<br>troubleshoot and estimate repairs on these<br>needed drives. Seconded by Leila Joiner.<br>Motion carried with Tom D'Angelo abstaining.

10. A policy of paid renewals for<br>departing board members was rescinded at a<br>previous board meeting based on a failing<br>financial position. Leila Joiner proposed<br>that we had not thought this decision out<br>fully and we should

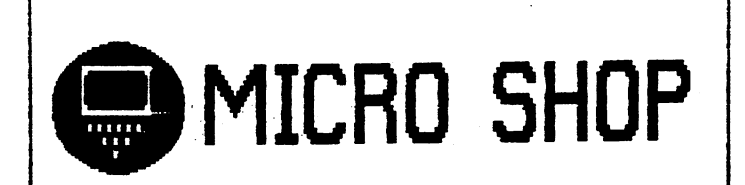

C64/128, Amiga, PC Hardware & software sales Call us for big savings:

# 578-0696

9 am to 9 pm

\$1.00 discount to CCCC members with this ad.

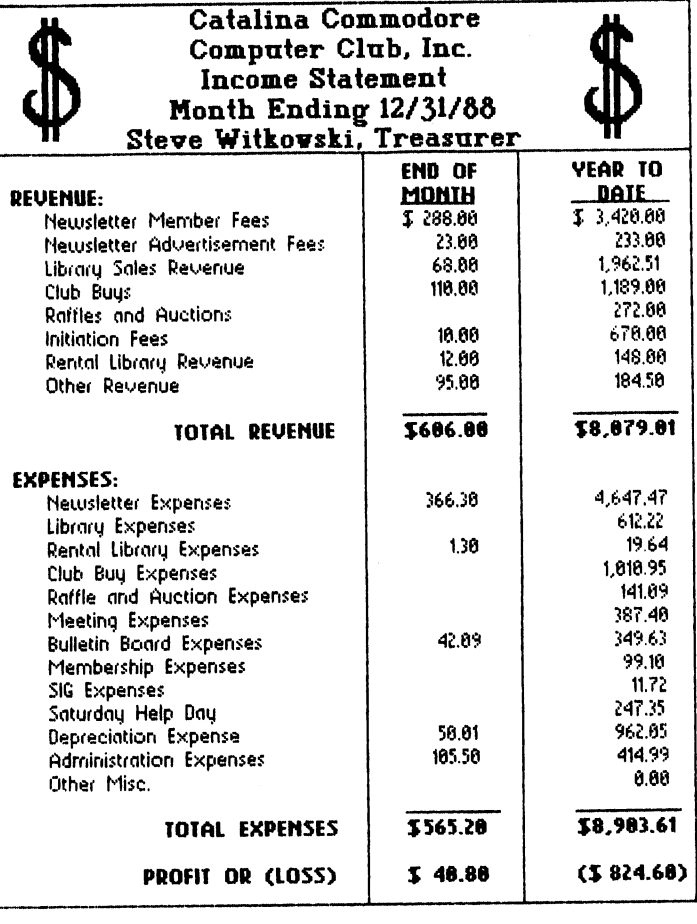

rescinded; to not go into effect until<br>this board leaves office. The affected The affected this board leaves office. The<br>outgoing board members will have<br>memberships provided for the nex<br>Letters will be sent from the<br>president to previous departing<br>members to explain the reversal have their year. next the club departing board of the decision.

11. Input from a member was that we<br>recognize new members at the club meetings<br>and provide name tags to help people learn<br>each other's names. Doug Davis said he<br>would pick up a box of labels at the Price<br>Club for the next

12. Rent for the St. Peter & Paul meeting<br>place was offered to the club at \$300 for<br>12 months (3 meetings per month--1st<br>Tuesday, 3rd Saturday and one Wednesday in<br>the middle of the month). At \$25.00 per<br>month, this is an Motion, carried.

13. Meeting adjourned at 10:00PM.

Respectfully Submitted,

Doug Davis, Past President<br>(Acting Secretary)

### 的复数主要主要主要主要主要 **CATALINA COMMODORE COMPUTER CLUB (CCCC Inc. )** MAR. 89 -~ ........................................................... ", ........................................................... ", ............................................................. ~-- Page 11 lEY TELBPHONE BUMBERS DISCOUITS PLEASB call at reasonable hours. 5-9 p.m. The following stores have offered discounts to card carrying club members on many items in stock. • or as listed. NOT ALL items. President....... Board .... Ron Gray ............. 881-6821 ANALOG PRECISION Pas <sup>t</sup>Pres ident. .Board .... Doug Davis .......... 790-4162 1620 N. Park Ave., Tucson 85719 rust fresident...pourd.....bough mavis............327-0540 622-1344 Secretary ....... Board .... Bob Holdcraft.... .. 747-3163

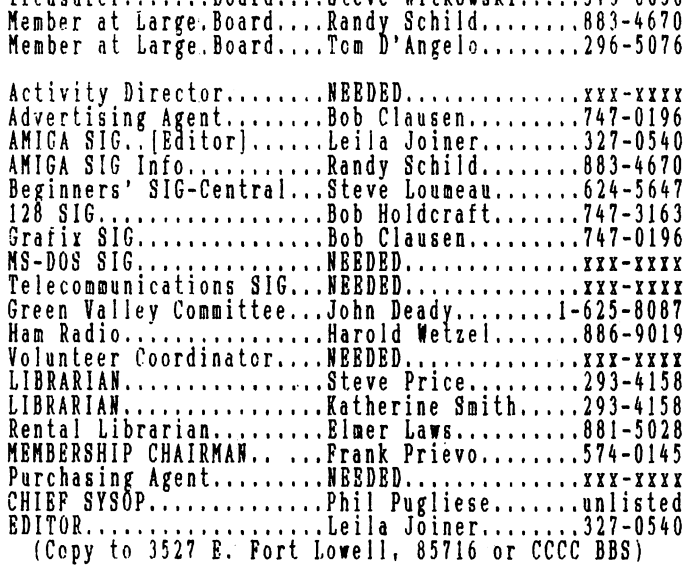

Treasurer.......Board....Steve Witkowski.....573-0650

# NO-COPY POLICY

CCCC's Bylaws state:

No Member may at any Meeting perform or allow to be performed any act which may be a violation of 3ny portion of any copyright law or amendment thereto.

## **MISSING NEWSLETTERS**

If you do not receive a newsletter by the time of the Tuesday General Keeting, contact the

KEKBERSHIP CHAIR

Frank Prievo - 574-0145

to find out if there is a reason other than loss by the postal service and to make arrangements to get a replacement copy if that is the case.

# *GENBRAL MBBTINGS*

The GENERAL MEETINGS run from 7:00 pm to 9:30 pm.<br>100 time from 7:00 to 7:30 is allocated to library, membership, equipment set-up, etc. The program 'ill begin at 7:30 pm. Program suggestions and presenters are welcome. Contact the President to offer either.

# **MAKE PRIBHD8!**

### GBT AI81BRS TO YOUR COKPUTING PROBLBKSI

CALL THB CCCC BBS AT (602) 790-675111

COKPUTER HORIZONS - lOt 245 S. Plumer. Tucson 65719 622-5966 COKPUTER SUPPLY SPECIALISTS - lOt 2257 E. Broadway, Tucson 85719<br>623-0662 D.J.s ELECTRONICS - 10% 5441 East Pima St., Tucson 85712 326-8299<br>MICRO SHOP - Bonus Coupons 3038 W. Avenida Obregon<br>578-0696 NORTH AKERICAN DIGITAL - lOt 3512 E. Grant Rd, Tucson 323-7897 SOFTWARE CITY - 5% 4995 B. Speedway, Tucson 85711 323-6111 If you know of a merchant willing to offer a discount to our members, plea6e let the President or Editor know. When you buy, let the vendor know it's because of the club aiscount. If one of the above vendors DOES NOT extend the discount and you have shown your card, let the President know.

## SOFTWARE ORDERS

KAIL TO: CCCC, Inc. Attn: Librarian, P.O. Box 32548, Tucson, AZ 85751-2548. See Catalo~ for delivery limitations and ~pecific ordering Information. With the exceptions noted in the catalog for royalties or copy-licensed software, the copy fee per disk side is currently \$3, blank disk pro-<br>vided by club.

When ordering, be sure to include your name, address, phone num5er, member number, and of course the ID's of the desired disk(s). On multiple disk orders to be mailed, include \$1 postage for each multiple of five disks.

Specify order by catalog ID#, for which computer. Please allow two weeks plus mail time for receipt of your order. Kake check or money order payable to CCCC, Inc. (Do Not Send Cash.) If not to be payable to CCCC, Inc. (Do Not Send Cash.) If not to be next regular club meeting.

### ADYBRTISING COSTS

Businesses or individuals rishing to advertise in this newsletter may do so for the following rates.

Full pa ge ................•...... 125.00 Calendar Page ................... 20.00 **Half Page .. , ... , ................ 15.00 1/4 Page"" ...... ,., •... ,I"I,,\$8.00 1/8 Page ... " ......... ,."., ..... \$5.00** You lay prepay for ten (10) issues, and

receive twelve (12) insertions of your ad. Receive two months' free advertising when you prepay for one year! Club members may advertise computer- related services or their personally-owned computer items at no charge. Non-member want ads cost \$1 per line, f3 minimum. Acceptance of copy is at the .ole discretion of Editor. Please give or send hard copy to the editor. Deadline for paid ads is the second Tuesday of the month.

#### 1<del>72732932222222</del>30 80<del>322222222222222</del> **CATALINA COMMODORE COMPUTER CLUB**  $($  CCCC Inc.  $)$

-- Poqe 12 --<mark>2004 -- 2004 -- 2004 -- 2004 -- 2004 -- 2004 -- 2004 -- 2004 -- 2004 -- 2004 -- 2004 -- 2004 -- 2004 -- 2004 -- 2004 -- 2004 -- 2004 -- 2004 -- 2004 -- 2004 -- 2004 -- 2004 -- 2004 -- 2004 -- 2004 -- 2004 -- </mark>

#### PROBLEMS × HELP  $\bf FOR$ ∗

The following people have volunteered to be available to help you<br>in various areas of computing. This list needs to be updated. If you<br>would like to add your name to the list or if your name needs to be<br>deleted from the li 0540. Please consider adding your name to the list in your favorite<br>area of expertise. We would like to have someone available for all<br>major programs and areas of need, if possible.<br>Please consider members' private time... ABSOL

# DATA BASE HELP

## **SPREADSHEETS**

**TELECONNUNICATIONS** 

À

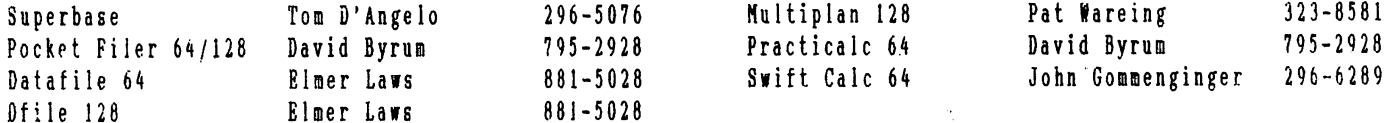

### GBNBRAL HBLP

PRINTER HELP

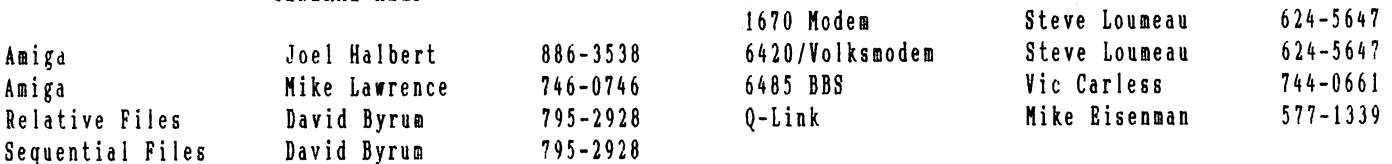

# WORD PROCESSOR HELP

#### $795 - 2928$ **Easy Script** David Byrum Doug Davis  $790 - 4162$ Tom D'Angelo  $296 - 5076$ **Basy Script** Commodore Printers Tom D'Angelo 296-5076 Easy Script Okidata 120 Frank Williams  $885 - 4042$ Doug Davis  $790 - 4162$ Star SG-10 Bill Adams 889-4126 Paperback Writer 128 Star Printers Doug Davis  $790 - 4162$ Paperclip 64 T. Gommenginger  $296 - 6289$ Pocket Writer 64/128 Frank Williams  $885 - 4042$ **Star Printers** Tom D'Angelo  $296 - 5076$  $624 - 5647$ Steve Loumeau Yetex Interface Tom D'Angelo  $296 - 5076$ PaperClip II Pocket Writer 64/128 David Byrum  $795 - 2928$  $296 - 5076$ Tymac Interface Tom D'Angelo  $296 - 5076$ Microworld Interface Tom D'Angelo Cardco Interface Tom D'Angelo  $296 - 5076$ **LANGUAGES**

# **OTHER HARDWARE**

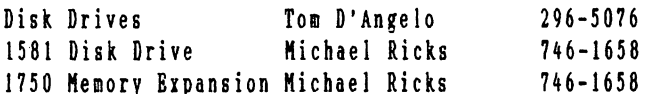

# **MISCELLANEOUS**

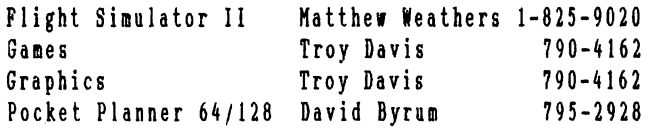

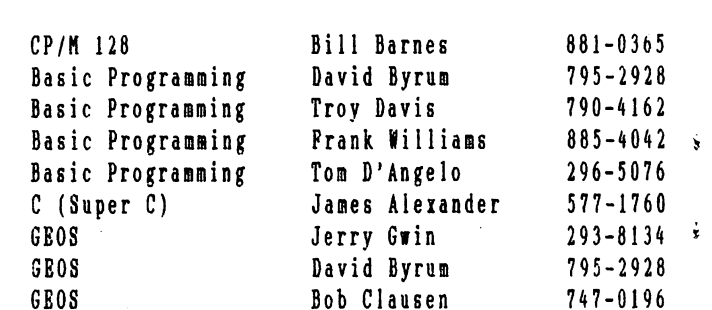

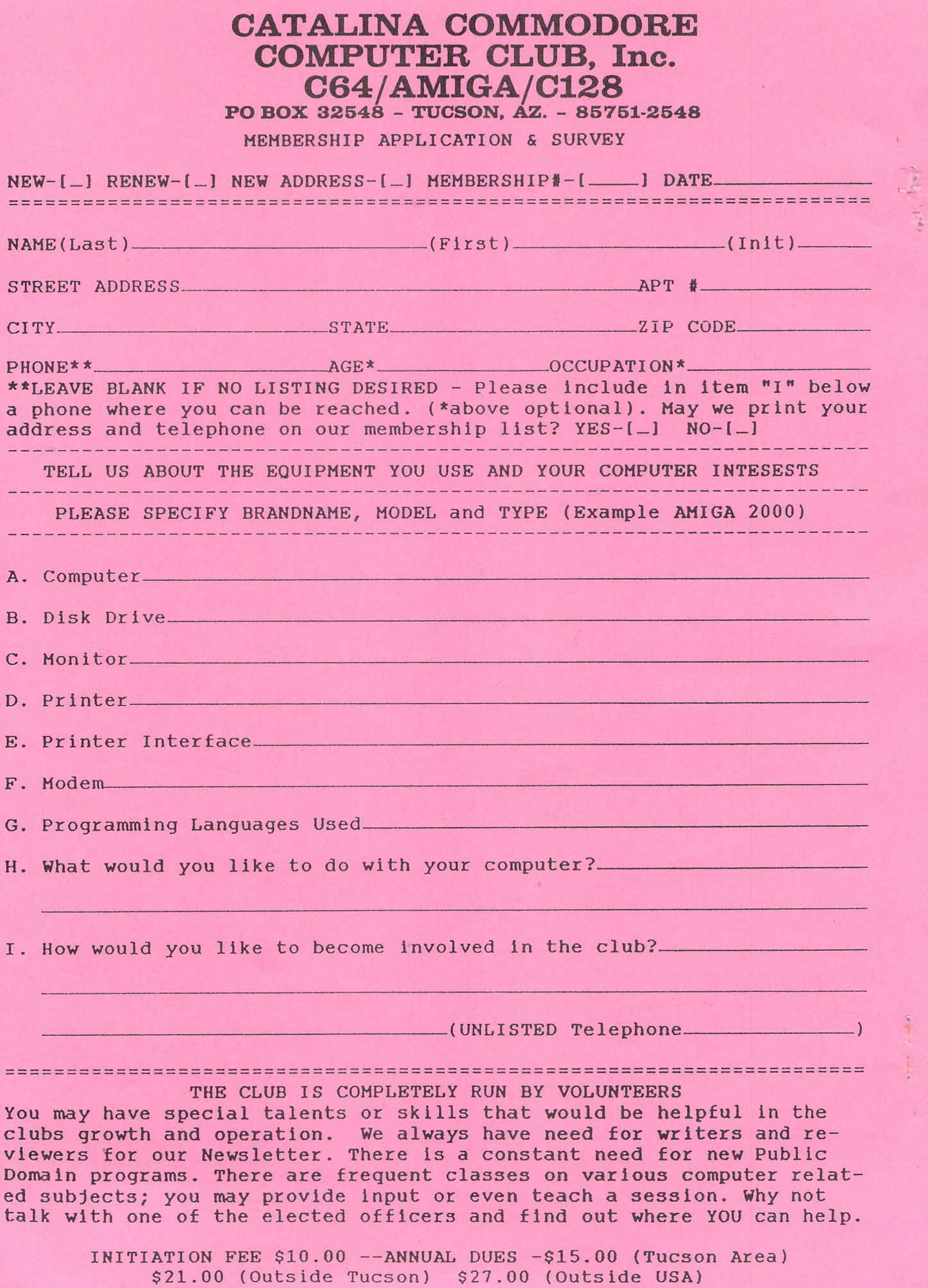

IF YOU REQUIRE MORE THAN ONE MEMBERSHIP CARD, STATE NUMBER NEEDED

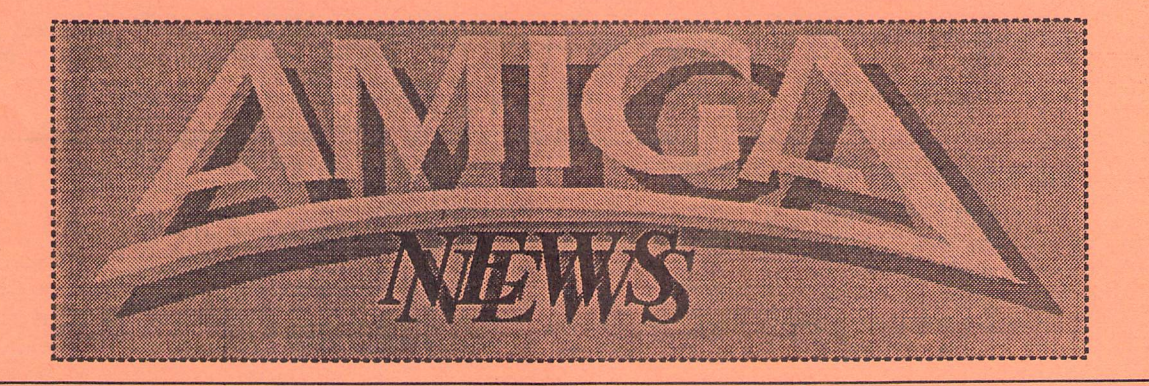

**by Macey Taylorecce** 

# **,4.-niga SIG Meeting**

January 28, 1989

Approximately 70 people attended the January meeting , First on the agenda was information concerning Amiga sources in Tucson. NAD is no longer in the day-to-day retail software business. Bits and Bytes lost its lease, but still has its telephone number and plans to reopen in February. Software, Etc. carries the A-SOO and expects to offer some 2S0 titles (A representative from Commodore will be at their Tucson Mal1 outlet February 18 for demos and talk) Software City also carries the A-500 and is expanding its software line. Federated continues to sell more A-SOO's ther new purchasing service for orders, on a cost plus 10% basis, pointing out that she could get better prices if a group of people ordered an item at the same time. Price Club continues to be the best source of Sony disks,

with a lower price and usually a nice disk box included. Dennis McCormick (797-3750) continues as helper to Peter & Paul's Madonna Hall, on Adams near Campbell, 10:00 am to 1:00 or 200 pm He has the SIG's A-SOO and public domain library there, The A-500 now has 1.3, as a result of the dollar donations in December. The Fish disks 1-80 and assorted to 179 are available, with expectations of the full set being on hand soon, from Don ? (It would help it people would say who they are when they speak or perform)

The DOM includes the accounting package CLERK; a graphics demo which calculates wire frame graphics in real time, plus sound, and allows you to play around with it; a Coupon Keeper to help you shop; an undelete program for dfO:; and other programs, There was also a special disk on virus protection. Joel urged placing

Virus X in your startup sequence. Mike Arrowood announced that Zudo's will do laser PostScript output for a \$1.00 bootup fee and .75/page weekdays, .50 weekend, if the file is on a Mac disk. They can also do it by modem. Contact David at 623-8599.

Deluxe Paint III is out -- with overscan.<br>Allan Hoskins showed his latest video production, a tape utilizing shots from his recent world tour, with music and synthesized speech, and spectacular prism<br>effects. It took about 10 hours to make this 9-minute film.

Joel Halbert demonstrated his DeskJet and Dale Call, his PaintJet. The price of the PaintJet has risen by about \$300 because Hewlett-Packard discovered that It cost them more to make it than they had expected, but it is still an excellent buy tor color picture output. It is not the best choice for pure text output, printing the resident font at 180 dpi and accepting no cartridges or soft fonts. It also uses high-priced clay paper that you would not want to put a business letter on. The price of the 300 dpi DeskJet has gone down in the past month. and now they are including a free cartridge (\$75-125 value) There are many fonts availa ble from H-P and JetWare (probably MS-DOS], and RAM can be expanded for the use of soft fonts. A program called Printscript<br>(\$89 from Pixelations -- quantity discount for group buys; requires 1 meg) will make it possible to print PostScript files (as from Professional Page, Laserscript, Shakespeare, etc) very slowly in full resolution on the DeskJet, making this printer the budget buy for those who want PS laser-type output. The current version of Professional Page alone produces only obviously bitmapped output. [InCidentally, I have found that it works well with most "old" IBM software's LaserJet drivers --<br>either well or not at all.)

Don (same) gave us a tour through Broderbund's Fantavision, which looks and works like a paint<br>program but turns out animations with digitized sounds. Any resolution IFF file can be imported and used as a background, or you can pull out a pIece to use. Text has neat fonts, resizable and multicolored. There are bricks and block walls in the palettes. It appeared to be very user-friendly

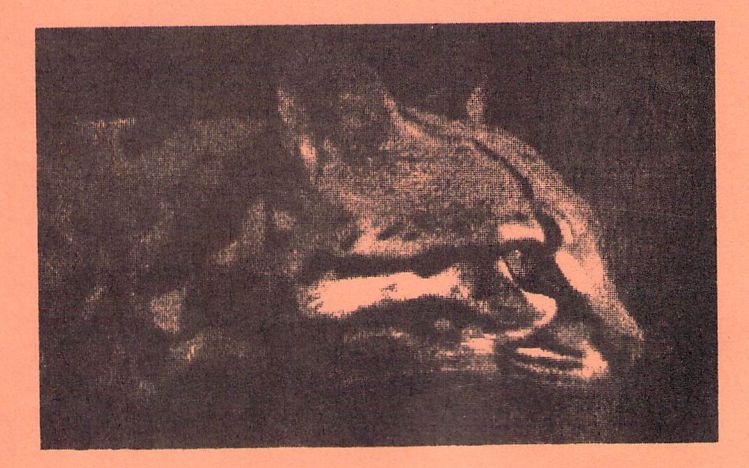

# TUCSON, ARIZONA CATALINA COMMODORE COMPUTER CLUB **AMIGA NEWS**

# A Tale of Two Companies

It was the best of times, it was the worst of times, it was the age of wisdom, it was the age of foolishness, it was the epoch of belief, it was the epoch of incredulity, it was the season of Light, it was the season of Darkness, it was the spring of hope, it was the winter of despair, it was...

February 7, 1889, Charles Dickens' 177th birthday and nothing has changed.

There were, in the realm, two companies of fair name; one in the dark, damp land of Oregon; the other in the Prophet's Utah. One's spirit grew without bound, the other's shriveled in the long winter's night. The one stated its aspiration in its name: WordPerfeot. The other was more vague, calling itself Supra, Latin for "above" Above what, I shall leave you to ponder.

My tale begins with the purchase of WordPerfect 4.1, shortly after its arrival on the Amiga scene. In a previous review, I told you of my almost complete satisfaction with this word processor, but this is the rest of the story. It concerns the more-valuablethan-diamonds SUPPORT that we virtually require with products of this complexity. Nobody is going to use WP without some question that the 800 page manual has skirted. So, love WP or not, nobody has anything but superlatives for their oustomer support. They are the industry standard.

My problems centered around my HP DeskJet printer which was so new that WP hadn't, as yet, written a driver for it. Instead of brushing me aside as a negligible minority, they worked with me in finding a suitable substitute that would get me going; then they set to work in writing a proper driver; all this on a free (800) number! Along the way they would send me the latest unoffioial release that, even with bugs, they felt might have been of use to me I was even able to help them squash a few of these Insects and, soon, we were rewarded with a fully functional product. No bluster, lies or evasion along the way. My DeskJet now sings.

Now to the Oregonian shadows! In the first week of October, I attended AmiExpo in Los Angeles and had the undeniable urge of a lemming toward the place where they sold hard disk drives. I had read a year-old review of all the drives available for the Amiga and was struok by one fact: most of them were out of business a year later! Supra, alone, survived. At the Expo their wares were on display, but so were those of an upstart company, GVP, which made a similar produot. I went with the feeling that longevity counted for something and bought the Supra 30 Meg. drive for my Amiga 500 I regretted this decision almost at once . It's not just product defects that have caused me to say this; we are all used to things that don't always work the way they should. We remember that we are still in the infanoy of computers and are forgiving of good tries that don't quite make it the first time. What is unforgivable is the orassness with which some companies conduct their business; the crudity and ineptitude that make you wonder how people who oan't fulfill the simplest axioms of customer relations can make a product worth buying.

A week after I bought my Supra drive it quit cold. I called the company (no 800 number here!) and was told to ship it back (at my expense.] I mentioned that I suspected a bad power supply. A week later I got a call from their technician, Stan, who said he could find nothing wrong with it and was going to send it baok to me untouched. I had to talk long and hard to oonvince him that I wasn't some boob who had forgotten to turn the switch on. He said he'd try again. A couple of hours later he called back to tell me he had found the problem: a bad power supply. He replaced it

and sent the drive back to me complete with a new "upgraded" booting disk. [Supra drives require this disk in place of the usual WorkBenoh disk at power-up.)

I had to re-format the drive after all of this and used this new disk to do so. After loading the hard drive with about 15 megabytes of software, I deoided to protect myself with the hard disk backup program "Quarterbaok," which is recommended by Supra. But Quarterback no longer worked. Supra 's new disk had a bug in it that rendered Quarterback unusable. It is not fun having an un-backed up hard drive, especially one that had proved so faulty, so soon!

Supra at first denied any knowledge of any bug, but finally admitted they were working on a fix and would send me one ASAP. A week or so later a disk arrived: it was a copy of the same faulty one that had caused my troubles! I wrote Supra's president this time. He didn't take time to answer, busy guy that he is, but Stan shipped me a proper disk a week later.

So far I haven't mentioned the memory board. The Supra drive attracted me because you can add two megs of memory to your Amiga by installing a piggy-back board inside their hard-disk interfaoe. [GVP drives offer the same feature.] I had ordered such a board on October 7th. By the new year I was still being told I would receive it "any day now." Nothing would speed this upl

On January' 7th I noticed an interesting item on PeopleLink It said that I could send my interface and \$50 to Supra and receive a new board that would allow me to autoboot from my hard drive. Also announoed was another new, "upgraded" boot disk as part of the package. I packed up my interface for another trip to Oregon. It would take three days, they said.

The day after it left, my wife reoeived a call stating that, wonder of wonders, the mernory board had arrived. "Fine," she said. "Please install it in the interface when it arrives." "No problem," they stated.

A week later UPS dropped off a package from Supra: it was a memory board, not the one I had ordered, but a 1/2 meg version. Supra called and said they had made a mistake. Please send it backl Three weeks later, after numerous calls, my interfaoe finally arrived, newly updated, memory board in place waiting for my chips to be inserted, and a new boot disk taped to the Side.

But not one single word of instruction on how to use either the autoboot system, the new bootdisk, or the memory board. As things stood, I was unable to use my hard disk, add memory or autoboot. A call to Supra. (you should see my phone billl) got me the information that they were in the process of printing a new manual and I'd get an early issue. One of their people was "kind" enough to talk me through the steps that allowed my hard disk to operate again. I wouldn't have guessed how on my own! The booting and formatting instruotions had ohanged completely.

It was as if I had reoeived my Amiga with no instruction book. I quess after a while I would have discovered the CLI, that a lot of good stuff was on the C directory or a thousand other things like this. But I think we deserve more for our money than we find here. WordPerfeot seems to think so too.

As for the autoboot, it doesn't work. My last oall to Oregon, today, led to my complete loss of composure when I was told by Clark Stevens, their codeguy, "Of course it doesn't workl You don't have the new Supra ROM chipl" What ROM chip') "Why, the one I would be working on right this moment if I wasn't being bothered by phone calls. Just send in your coupon and we'll send you one as soon as it is made." What coupon? "You didn't receive one? Here, let me take your address." Why wasn't I told I was buying half a system when I sent you my interface and the SSO? "But MrSackett, what do you want me to do? Nobody told you it was oomplete."

**Page** A-2

# TUCSON, ARIZONA CATALINA COMMODORE COMPUTER CLUB MARCH 1989 AMIGA NEWS

And I guess he was right; I just assume when I buy a car it has an engine in it, not a coupon I can send to Detroit to get one. Used oar salesmen have more integrity than this!

What bothers me the most about all of this is how badly it must be going for the novices, the newcomers to computers who have been led to believe that "user-friendly" really exists. I've been around enough to be able to fill in for myself for the most part when confronted with such irresponsibility. It's not common knowledge, for example, that I needed 1 megabit x 1 chips for my memoryboard. Creative Computers, an Amiga-only store that sells these chips, didn't know that this is what I needed. Would you have been able to figure this out for yourself? Should you have to, considering that you need 16 of them at \$30 a piece? Why is service so poor in the computer industry? It seems, in many cases, companies are formed, like Apple, by a couple of whiz kids who can design chips in their heads but are unable to organize paying the electric bill. "What the heck," they say. "We'll just hire a couple of secretaries to take orders and stand back while the money rolls in. Don't bother us, we'll be in the back room writing code."

I'm an airline pilot, by trade. A few years ago a major carrier put an L-1011 into the Everglades because all three pilots were busy changing a bad light bulb. Nobody was watching the store. This is my primary rule in an airplane; wouldn't you think it might rate higher than 15th priority in a business that relies on us for its income? The customer may not always be right, but must he be treated like he is always wrong?

I've shown you two companies, WordPerfect and Supra. They are truly the best of times and the worst of times. The one spends its money on customer support and is revered throughout the industry. The other spends its money playing catchup for its previous mistakes and fixing bad products.

I urge you to buy WordPerfect, if you find yourself in need of an excellent word processor.

I also urge you to think twice about tying your wagon to Supra. The product is potentially good, but you'll spend consider able time getting it to work as advertised. I don't ever again need to experienoe the frustration I felt today when I was matter-of-factly told "this is how it is. Take it or leave it." You and I deserve better treatment than this.

Happy Birthday, BOZI

# MY VIEWS: (A Rebuttal) by Macey Taylor, CCCC

My friend Bob has a very different view of Word Perfect and its support system than I do. I tried the 800 number several times for the Toshiba P321, which is not a new printer. After trying to deal with somebody who answered my question about how to access the font cartridge with replies about using F3 for italics and F6 for bold, I tried writing. No help. Then, I got a DeskJet. I've had several printer disks, including one from Bob and the one Word Perfeot made after he fixed some bugs. There are improvements, but they don't solve two of the most important problems I have when using my font cartridges, which are not the same cartridges Bob has. When I use either Times-Roman or Helvetica, bold is no good except as the first or only element in the line. If I bold a word within the line, it prints the extra pass off to the side. If I try to do columns, the right column is higgledy-piggledy, all over the right side of the paper. I can't find the proper fix. The codes in the printer manual give worse results than the codes in the WP driver. Less important, but unfixed, is its feature of printing a font all the way across a double-column page, irrespective of what font it's supposed to be in. I would think that perhaps my printer had a problem except that all other Amiga programs work as expected, as do various versions of MS-DOS Word Perfeot, oomplete with newspaper or parallel columns in whatever fonts and quantity of bolding I want. Word Perfect needs an 800 number because the manual is an all you ever wanted to know about word processing book for seoretaries, not a manual for people who want to print things. Unfortunately, I haven't found anybody by mail or phone who knows anything about my printers. If they had designed this program to work in the normal Amiga way from Preferences selection of printers, it would seem that all these problems would have been avoided, as well as the highly annoying feature of being limited to six choices. Now six choices may seem like plenty to most people, even with a printer with cartridges (where it is necessary to select a different "printer" for each cartridge and the no-cartridge resident font), but it's not enough for me.

I surely would like to try out excellence! to see how it works and what its features are. I'm not buying any more pigs in a pokel

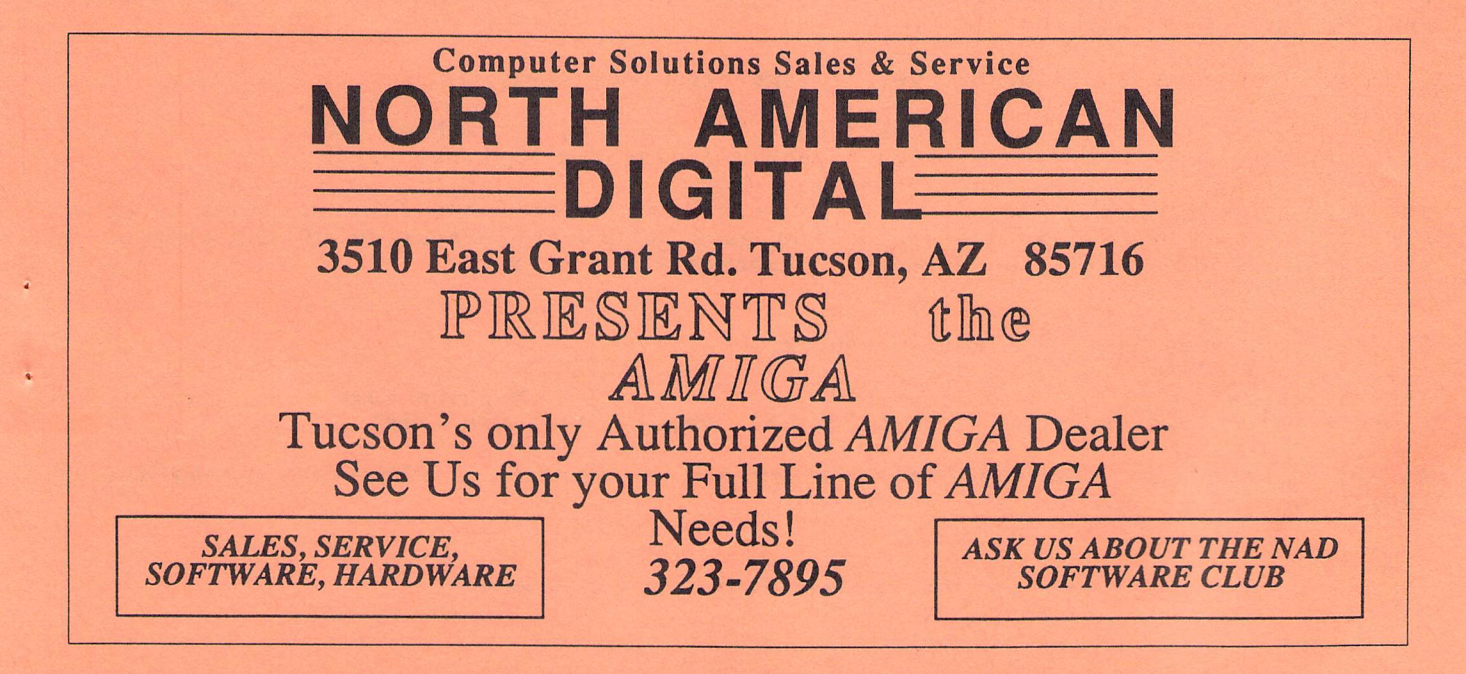

# THREE PATHS FROM WRITTEN PROGRAM TO EXECUTED PROGRAM:

A Beginner's Question and Answer

by D. F. Doell, CCCC

Q: When a programmer writes a computer program and attempts to "run" (execute) it, what happens?

A: The program's lines of instruction are called "code" and the program the "source<br>code." The source code is usually from a high-level programming language (one whose<br>"words" are close to plain language and far removed fr language.

When finished writing the program in the source language, the programmer sends the source code to an interpreter or to a compiler for processing. Which he sends it to<br>depends upon the particular version of the language that he is using. Most languages<br>are available in two versions: an "interpreted" one a interpreter; if it is a compiled BASIC, the program is sent to a compiler. There it<br>is translated into a form or succession of forms that are more readily usable by the<br>machine's structure and sent on to the "lowest levels a similar path, except it is to an "assembler" that the code is sent.

Visually, the process can be described as follows:  $Key: -\rightarrow goes to$ >> makes

1. Path for programs in high-level, compiled languages:

Object code Linking Machine Code Source code  $(\text{.bas file}) \rightarrow \text{complier}$  )  $(\text{.obj file*)--}$  process )  $(\text{.exe file})$ 

\*Source code for a particular program is not necessarily recompiled for subsequent<br>executions of the program, because the object file is retained in memory or on disk<br>and can be reused, a characteristic of some compiled la and, perhaps, upon payment of a fee.

2. Path for programs in high-level, interpreted languages:

Machine Code Linking Object code Source code (.bas file) -- > interpreter >> (.obj file\*\* ) -- > process >> (.exe file)

\*\*Object code is not retained for later use, and source code (the original program) must be sent through the interpreter for each subsequent execution of the program so that another object file can be made to execute the program.

3. Path for programs in assembly language:

Object code Linking Machine Code Assembly code (.asm file) -- > assembler>>> (.obj file) --> process >> (.exe file)

Assembly languages are sometimes considered a variety of high-level programming language.

Page A-4

# A WORD FROM FLECTRONIC ARTS

Dear Amiga User Group Contact

In recognition of the important role played by Amiga User Groups, we at Electronio Arts wish to work with groups like yours to better support our customers. This mailing is a first step, containing information and demo disks about one of our recent Deluxe Series Products -- DeluxePhotoLab -- and announcement of the much-anticipated DeluxePaint III.

Please feel free to announce the products at a meeting or in your newsletter, and let your members copy the demo disks.

The DeluxePhotoLab demo is a 2-disk, animated, self-running demo that requires at least 1 megabyte of RAM. We think you will find it entertaining and informative.

We recognize that User Groups normally charge a nominal amount for disks they distribute to their members, to cover duplicating and operational costs. We do not object to this charge.

I hope that you will find these support materials useful for your members. We certainly value the role of Amiga User Groups in keeping the Amiga market strong and vital. Please contact us if we can be of help.

Sincerely, Diane Flynn Product Manager

# DeluxePaint III: **Paint with Animation**

AnimPaint -- Painting on multiple frames is exactly like painting a single picture.

Animated Brushes -- allows the user to create a multi-frame animation, pick it up as a brush and use it exactly like any other brush.

Move -- allows the user to define a brush, a distance for it to travel (in any of three dimensions), a rotation (in any of three dimensions), and the number of animation frames to draw the movement across -- all in one easy requester.

Compression mode -- lets you create impressive animations with just 1 Meg of RAM.

ANIM file format -- for compatibility with most popular animation programs.

Extra-Halfbrite support -- makes 64 colors readily accessible.

Direct oversean painting -- allows you to view and edit your image in the border area around the normally visible screen...ideal for desktop video applications.

Wrap and Tint brush modes -- for special effects.

Improved Airbrush -- follows specified path for precision airbrush painting.

Much improved font support -- access any number of fonts, styles, and sizes in the new all-in-one font requester.

. Many performance enhancements -- including faster perspective.

Supports WorkBench 1.3.

```
Available March 1989 -- $149.99
Upgrade Policy -- $50
       ($20 if DeluxePaint II was purchased after Dec. 1, 1988)
Call 800-245-4525 to order
```
[Ed: The DeluxePhotoLab demo disks will be available for you to copy at the February 25th Amiga SIG Meeting.]

# Page A-5

# CATALINA COMMODORE COMPUTER CLUB AMIGA NEWS

Amiga Help is usually available the third Saturday of the month at Madonna Hall located at the corner of Campbell and E. Adams from 10 o'clock to 1 or 2 P.M. However, if the Amiga Special Interest Group meeting at Woods Library occurs on the same day, there is no Amiga Help session. You may ask questions of me, Dennis McCormick, at any meeting or by phone at my new number of 797-3750. The same computer must be used at both meetings and the SIG is the larger meeting, winning any conflict

The last Amiga Help session was concerned about an Amiga 2000 with a Bridgeboard operating MS-Dos, making a Workbench disk containing Turbo Silver and copying disks from the Club's Amiga Library You, or non-members, may come to the Help session to copy Library disks if you provide the blank disks and the computer is not tied up for long copies of several disks at one time. Some Disks-ofthe-Month contain the contents of the Library to aid in the selection of which to copy. I can answer some questions about the features of some disks.

An Amiga with two 3.5" drives running a multi-tasking operating system is fairly complicated in itself. Adding a S.25" drive and Bridgeboard running MS-Dos makes interesting questions! The owner and I finally were able to do single-disk drive copy operations using the S.25" after attempting to link the Amiga 3.5" drives to MS-Dos unsuccessfully. The MS-Dos documentation has never been that easy to comprehend and that which comes with the Bridgeboard is the same. So here's some questions to those readers with Amiga 2000's with Bridgeboards or anyone with answers. How does one achieve usage of the 3.5" drives from MS-Dos? How is the disk in such usage<br>formatted? How about MS-Dos Ram disks? I need help on these!

The standard Workbench disk contains files and icons that are not absolutely necessary to operate the Amiga, taking up disk space that could be used for other applications such as Turbo Silver, a video animator. You can delete unwanted stuff from your working copy of this disk using Intuition and icons and the remainder with CLI, the Command Line Interface or the Console Line Interpreter.<br>Delete by dragging icons to the Trashcan or by single-<br>clicking on the icon with the left mouse button then selecting from the menu, DISCARD the following from your opened Workbench disk: Clock. Open the Utilities drawer and delete Notepad and Calculator. Close this drawer and delete it. Open the System drawer and delete Say and InitPrinter unless the new stuff uses these. Either can be put back if needed later. Your System drawer may or may not display a CLI icon.

CLI can do more than Intuition and icons but it's harder to use. Various commands are typed in on the keyboard and the results show up on the screen as text in a special window. If the text from one command starts to go off the top of the window before you can read it, just pressing and releasing the space bar stops the text. Press and release the Back Space key to resume text scrolling. How does this

special window appear? If your System drawer contains the CLI icon, just double-click on it with the left mouse button. If not, close the System drawer and open<br>Preferences. The first display has a Gadget that indicates if CLI is On or Off. Click the "On" with the left mouse button, then Save or Use, thus closing Preferences. Open the System drawer and the CLI icon should be there. Double-click on it with the left mouse button. Make the window bigger using the lower left corner gadget.

What commands can be used now? Key in INFO and press RETURN. You see info about the disks in the drives and the size of the ram disk. (Ram disk is always 100% full, but its size changes!) Key in CD and press the Space Bar once and then key in the colon and press RETURN. Key in LIST and press RETURN. Get ready to press the Space Bar to suspend the text scrolling. Press BACK SPACE to resume<br>scrolling when you're ready. You should see info on files<br>and directories. Files are like icons and directories are like drawers. Any line that has a DIR in it is a directory. Now key in DIR and a RETURN and see the difference compared to the command LIST. The command CD stands for Change Directory or Current Directory depending on its usage

The organization of the disk into volumes, directories, sub-directories or files and how to move data between these may be difficult to understand at first. Think about it this way: you are on a street called Amiga Way. Along its side are large or small parking spaces labeled dfl: or df0: or ram: or others. In the df0: space is a large trailer with<br>a fancy label of Workbench. There is only one door, you have the key and open it. Step inside. You are in a single room with some boxes in it and several doors to other rooms. A few boxes have fancy labels such as<br>PREFERENCES or CLOCK. Other boxes may have just plain labels that can only be seen clearly with CLI glasses. Now you see that the doors have either fancy or plain labels over them. Fancy ones are SYSTEM or UTILITIES or EXPANSION or TRASHCAN. Plain doors that again can only be seen while wearing CLI glasses are c, devs, libs, fonts, etc. Icons are the fancy labels on boxes or over doors. Files are the boxes and rooms are directories. Drawers correspond to directories.

A large label on the wall of the main room you are in says: root directory. You open the door labeled UTILITIES<br>and enter this room. In this room are two boxes with<br>fancy labels, NOTEPAD and CALCULATOR. There is only the one door you entered through and it has a sign, "To the root directory/parent directory" over it. Going back to my explanation of CLI usage, the command CD is used to move<br>from "room to room". Go from the main room (root directory) to UTILITIES by keying CD UTILITIES (remember to press RETURN). Doing a LIST or DIR shows the contents of a room. If you forget which room you are in, key in just CD and your location (the current directory) in the disk is given. Keying in CD / moves you to the parent of the room, where you came from. Keying in CD: always a moves you to the root directory no matter where you may

To close the CLI window key in ENDCLI and press the RETURN Key

More explanation of CLI commands and some words on Workbench 1.3 will appear in my next article.

# **Tony The Printer**

 $(602) 881 - 8969$ 

# I don't have bad days only good days.

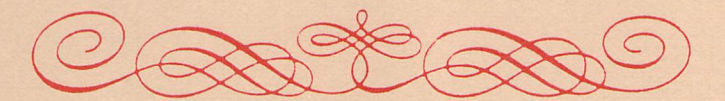

# It's just that some are better than others.

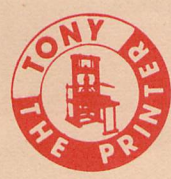

3702 E. 22nd St. (S.E. Corner of 22nd & Dodge)

(For all your printing needs)

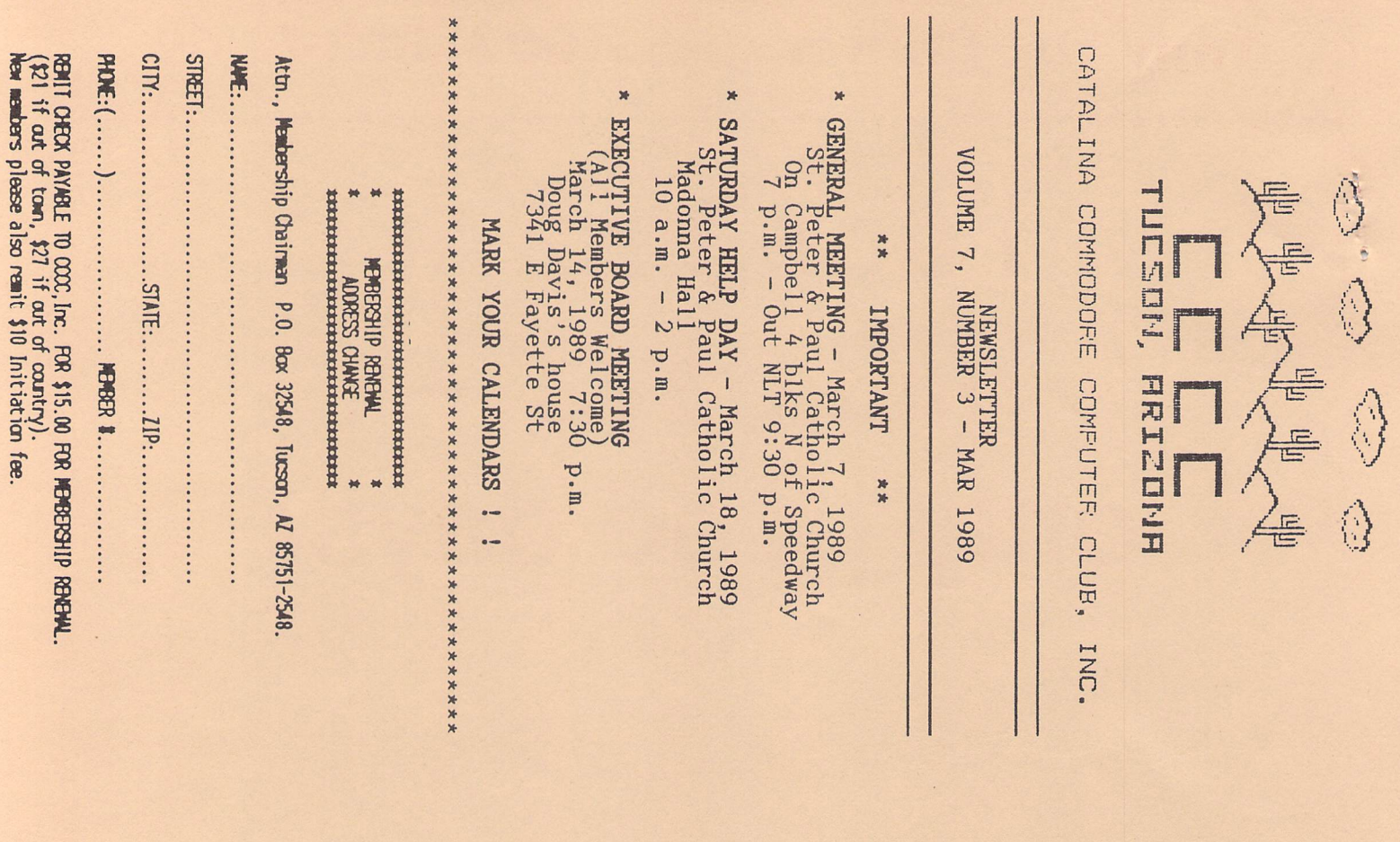

Catalina Commodore Computer Club P.O. Box 32548 TUCSON, ARIZONA 85751-2548

**BULK RATE** U.S. POSTAGE PAID TUCSON, ARIZONA PERMIT No. 2567

 $\overline{z}$ 

Notify Membership Chairman of any address change. The Post Office<br>does NOT forward Bulk Mail. CALL FRANK PRIEVO, 574-0145